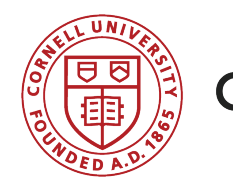

**CORNELL UNIVERSITY LIBRARY** 

# **Creating Maps**

#### Geographic Visualization in Drupal 8

Presented by Liz Woods, Cornell University Library

#### First, we need some data to map.

- Free dataset of world cities and populations from SimpleMaps: *http://simplemaps.com/data/world-cities*
- It's in CSV format we will import this into Drupal after shuffling the format a bit.
- Requirements:
	- First column needs to be a sequential numerical index
	- First row needs to be field names surrounded by single quotes
	- Data columns must line up with content type fields
	- CSV file needs to be in Unicode-8. Experiments show: do NOT edit in Excel! Use a CSV editor, if you have one, or try OpenRefine (http://openrefine.org/).

#### It's a little bit convoluted.

- Create a project in OpenRefine imports your CSV file into a database-<br>like editing tool.
- In this sample case, we sort by population. Then, we'll remove columns of data that we don't want to import.
- Add a column and set its value to row.index to get our unique ID, name it "id" and put it at the start of the data table.
- For the sake of this demo, we will use just the most populous cities.<br>Now that we have a numeric ID column, we can facet on that ID and take the number of data points we want.
- Lastly, export data back to CSV. Ready to import!

#### Next, set up Drupal to receive data.

- Modules to enable:
	- Migrate \*
- Modules to install and enable:
	- Migrate CSV \*
	- Migrate Tools \*
	- Migrate Plus \*
	- Libraries API

\* You won't want to leave these modules enabled, so remember to turn them off when you're done with the migration.

#### Watch out for the pitfalls...

- Modules to install (do NOT enable in the same step):
	- Geofield
	- Leaflet
	- Leaflet More Maps
- Geofield requires geoPHP, managed as a dependency via composer. The install instructions on the module page are incorrect (as of  $10/17/17$ ) – use this instead as a reference: https://www.drupal.org/node/2728709
- Leaflet requires a small patch until the next version comes out  $-$  apply manually for best results. https://www.drupal.org/node/2839538
- Leaflet also requires Leaflet Library (download from http://leafletjs.com/download.html) and install to /code/libraries/)

#### Create a content type.

- Our new content type needs to have fields that map to all of the columns the CSV we just created, except for the ID key column.
- When you create a field in the content type for latitude and longitude, you will create ONE field of type Geofield – here, let's call it 'Location'. Both latitude and longitude will map to that field.
- In the Manage Display section for your new content type, choose "Leaflet Map" for your Geofield.
- Create one node of data in your new content type, so that the database fields are created prior to starting your import. You can delete this later.

### Confirm that everything is working so far.

• Look at your new node and bask in the success of your mini map!

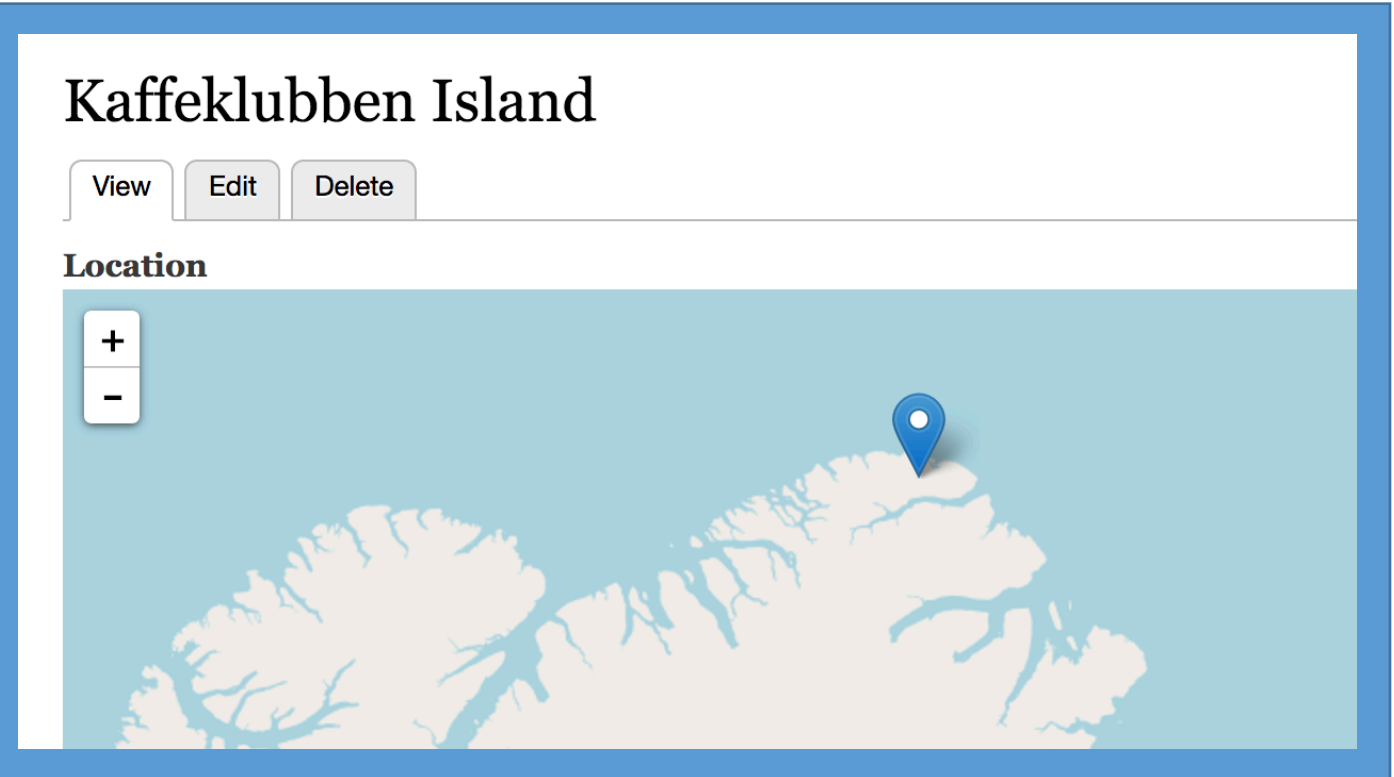

#### Okay, time for that data migration.

- You'll need to write a migration profile in YAML that maps your CSV data onto the content type fields you created. For this, you need the machine names of each field in the content type. The profile will map column<br>numbers to field names – so put the field mappings in the left-to-right<br>order in which they appear in the CSV, and not the order in which they are displayed in the content type.
- References: https://www.mtech-llc.com/blog/lucas-hedding/migrating-<br>using-csv and https://evolvingweb.ca/blog/drupal-8-migration-migrating-<br>basic-data-part-1
- We will use the Configuration Manager to set the migration parameters, and then CLI drush commands (provided from the Migrate Tools module)<br>to actually set and complete the migration.
- The magic incantation: \$ drush migrate-import [[profile-id]] --update

## But wait, I thought this session was about maps.

#### Yep. The map is easy once you have data.

- Create a view with a page display of content type [[City]]
- Set the page display type to Leaflet Map (old)
- There are settings for the map as a whole in the Geofield field-specific settings, but they won't work right. Make sure you set the map type and other settings also in the view FORMAT settings.
- To get your supporting information to appear, use <node entity> as the format for Description (in view format settings). Then, you can adjust field display through the content type settings if needed and style via CSS.

#### Fiddle with your view, style, and icon settings.

- Tip: use the Teaser view and omit the geofield from that display if you want to have node-based popups on your data points.
- Use the custom icon settings on the view format, not the geofield. The origin point fields are tricky  $-$  use a known location against which to calibrate.
- If you are seeing too many repeats of the world on your map, adjust the height settings or zoom level.

## Enjoy your mapping odyssey!

#### Questions? Comments?

Thank you!!